# **Algemene informatie onderwijsproduct**

## **Beschijving (docent)**

### **Inhoud**

Deze Authentieke Leeractiviteit (ALA) wordt gegeven in de vorm van een project, getiteld Installeren Domain Controller. De student doorloopt daarbij de volgende stappen:

- Installeren eerste Domain Controller
- Installeren tweede Domain Controller
- Create an Organizational Unit
- Create a Domain based Group Policy
- Installeer Sharepoint Server 2010
- Configure Sharepoint Server 2010
- Leren werken met Sharepoint Designer
- Theorie vpn

Tijdens het project werkt de student aan de competenties installeren.

#### **Uitvoering en begeleiding**

De leereenheid kan worden uitgevoerd gedurende één lesperiode van 10 weken. De student wordt begeleid bij het maken van de opdrachten tijdens de leereenheid. De docent is beschikbaar voor het beantwoorden van vragen en helpt de student verder indien zij er alleen niet uitkomt.

### **Beoordeling**

Voor het evalueren van de leereenheid worden de producten van de student beoordeeld. De student dient een portfolio samen te stellen met de volgende producten:

### <x-evaluatie-lijst>

De leereenheid is met succes afgerond als de student gemiddeld minimaal 5,5 van 10 punten behaalt op de gestelde leerdoelen en beschreven competenties.

Bij een eindcijfer van 5,5 of hoger ontvangt de student alle studiepunten. Bij een eindcijfer van minder dan 5,5 worden geen studiepunten toegekend.

### **Beschijving (student)**

### **Inhoud**

Je gaat 10 weken lang werken aan het project Installeren Domain Controller. Daarbij werk je aan de volgende opdrachten:

- WeekOpdracht P7W1
- WeekOpdracht P7W2
- WeekOpdracht P7W3
- WeekOpdracht P7W4
- WeekOpdracht P7W5
- WeekOpdracht P7W6
- WeekOpdracht P7W7
- WeekOpdracht P7W8
- WeekOpdracht P7W9

### **Uitvoering en begeleiding**

Je werkt zelfstandig aan het project. De resultaten van je werk verzamel je in een portfolio. Tijdens het maken van de opdrachten wordt je begeleid. De docent is beschikbaar voor het beantwoorden van vragen en helpt je verder als je er alleen niet uitkomt.

### **Beoordeling**

Aan het einde van de lesperiode worden de producten in je portfolio beoordeeld. Je hebt de lesperiode met succes afgerond als de beoordeling van je portfolio minimaal een 5,5 is.

Bij een eindcijfer van 5,5 of hoger ontvang je alle studiepunten. Bij een eindcijfer van minder dan 5,5 ontvang je geen studiepunten.

#### **Benodigde faciliteiten (student)**

- INTERNET: [setting up your first domain controller with windows server 2008.aspx](http://www.elmajdal.net/win2k8/setting_up_your_first_domain_controller_with_windows_server_2008.aspx)
- INTERNET: [cc773108\(v=ws.10\).aspx](http://technet.microsoft.com/en-us/library/cc773108(v=ws.10).aspx)
- INTERNET: [create-a-new-organizational-unit-ou-in-windows-server-2008](http://www.pctips3000.com/create-a-new-organizational-unit-ou-in-windows-server-2008/)
- INTERNET: [group-policy-object-modeling-windows-server-2008.htm](http://www.petri.co.il/group-policy-object-modeling-windows-server-2008.htm)
- INTERNET: [ff607866.aspx](http://technet.microsoft.com/en-us/library/ff607866.aspx)
- INTERNET: [ee649101.aspx](http://technet.microsoft.com/en-us/library/ee649101.aspx)
- INTERNET: [aan-de-slag-met-sharepoint-designer-2010-HA010370548.aspx](http://office.microsoft.com/nl-nl/sharepoint-designer-help/aan-de-slag-met-sharepoint-designer-2010-HA010370548.aspx)
- INTERNET: [understanding-vpn-remote-access-mechanism.htm](http://www.petri.co.il/understanding-vpn-remote-access-mechanism.htm)

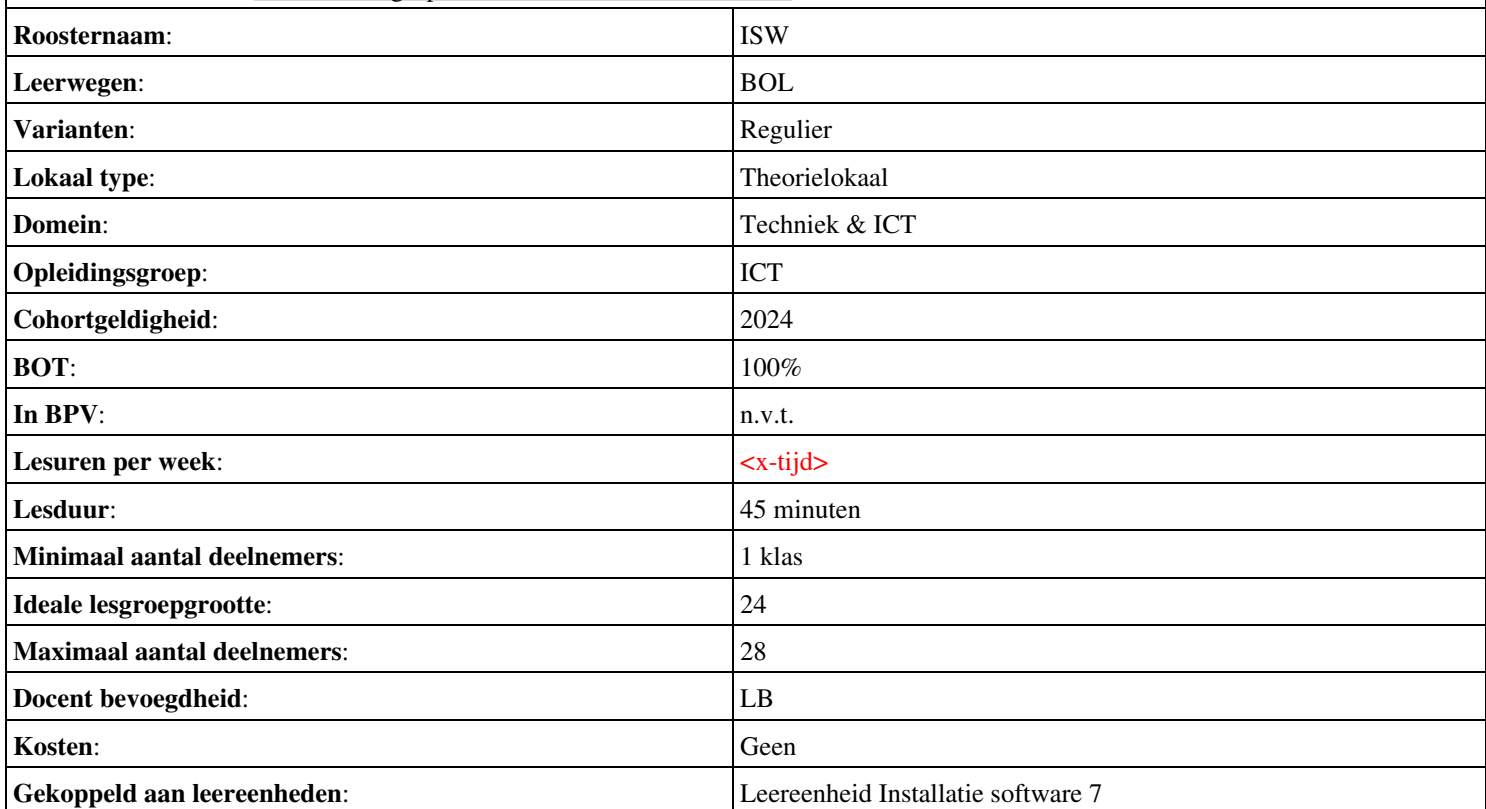